# **ขั้นตอนการเลือกห้องและเตียงหอพักนิสิตหลังใหม่ 17 ชั้น**

**1. คลิกล็อคอินเข้าระบบหอพักดังรูป** 

**login name =รหัสนิสิต password = ที่กรอกตอนสมัครหอพัก**

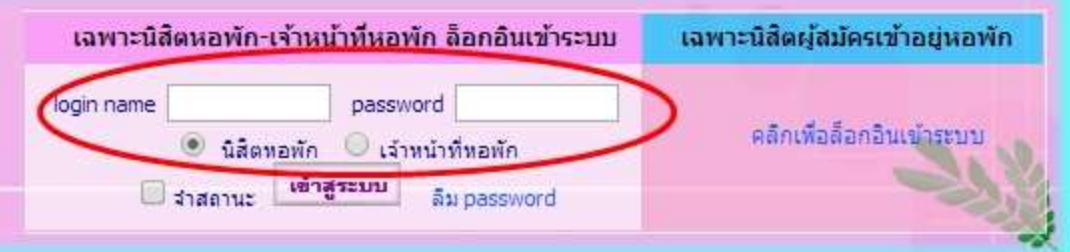

**2. คลิกเลือกสถานะเตียงตึกใหม่ 17 ชั้น**

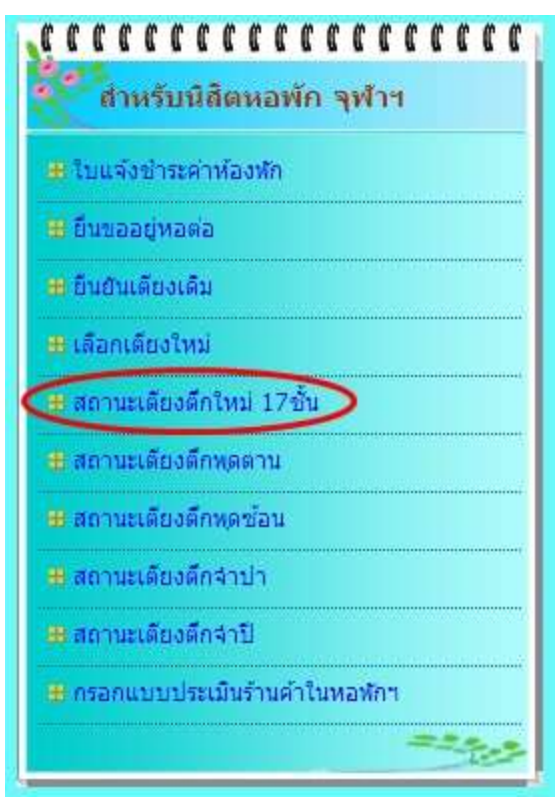

**3. หากไม่อยู่ช่วงเวลาที่เลือกจะขึ้นหน้าจอดังภาพ**

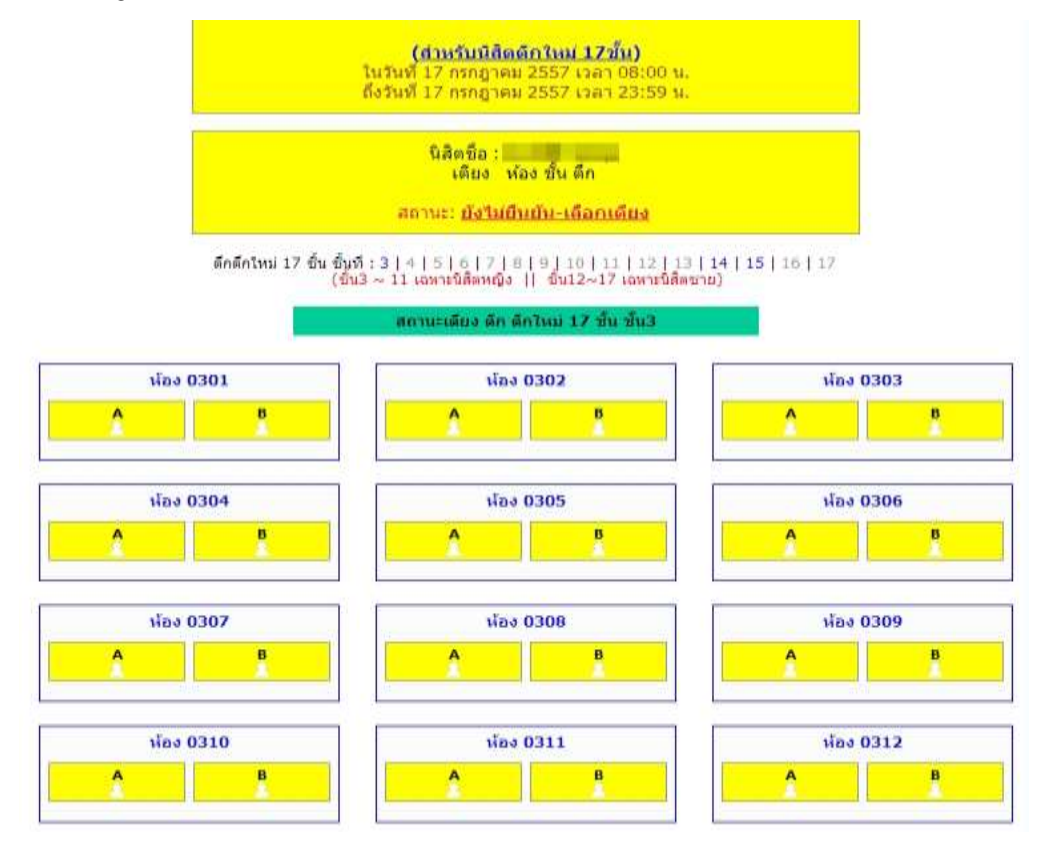

## **หากอยู่ในช่วงเวลาที่เลือกจะขึ้นหน้าจอดังภาพ**

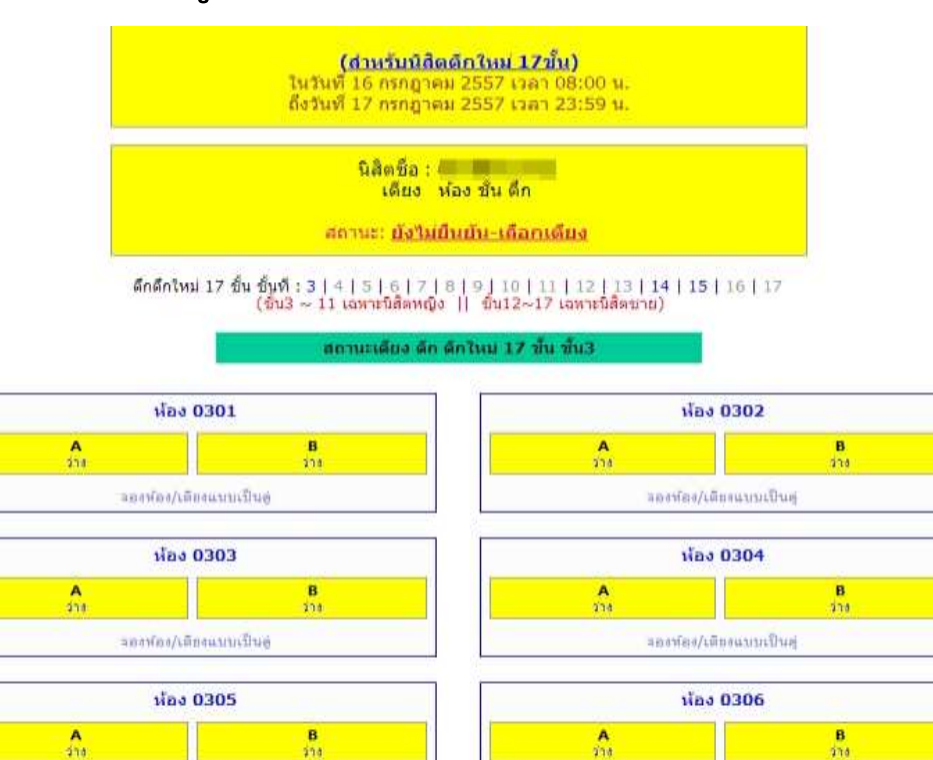

จองท้อง/เดืองแบบเป็นคู่

*ina* 0307

จองท้อง/เดืองแบบเป็นคู่

 $\Lambda$ 

ลองพ่อง/เดียงแนนนนี้วยคู่ *Mas 0308*  $rac{B}{273}$  $\frac{B}{414}$  $\Lambda$ จองพ่อง/เดียงแบบเป็นคู่

### ความหมายของสัญลักษณ์เตียงพัก

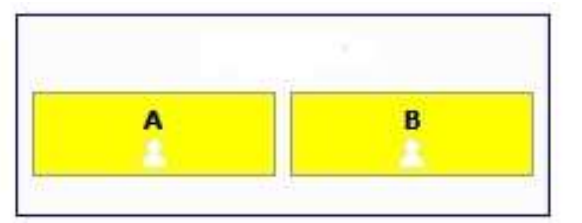

สถานะเดียงไม่อยู่ในช่วงเวลาให้เลือก

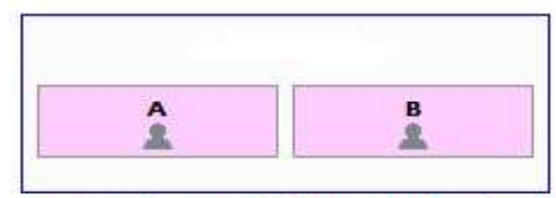

สถานะเดียงของผู้ปกครองประจำชั้น<br>- นิสิต ไม่สามารถเลือก ได้ 0428 0728 1010 1310 1628

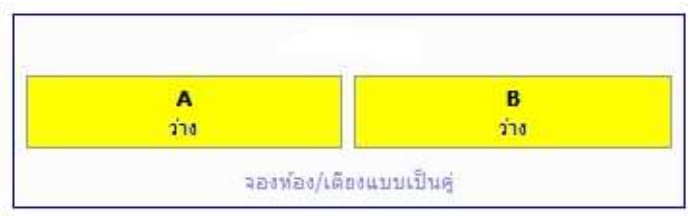

สถานนะเตียงอยู่ในช่วงเวลาให้เลือก

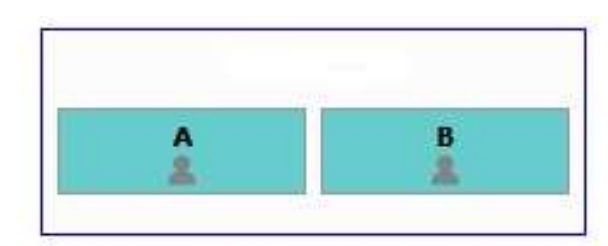

ห้องพักที่ทางสำนักงานสงานสิทธิไนการเลือก นิสิตไม่สามารถเลือกได้

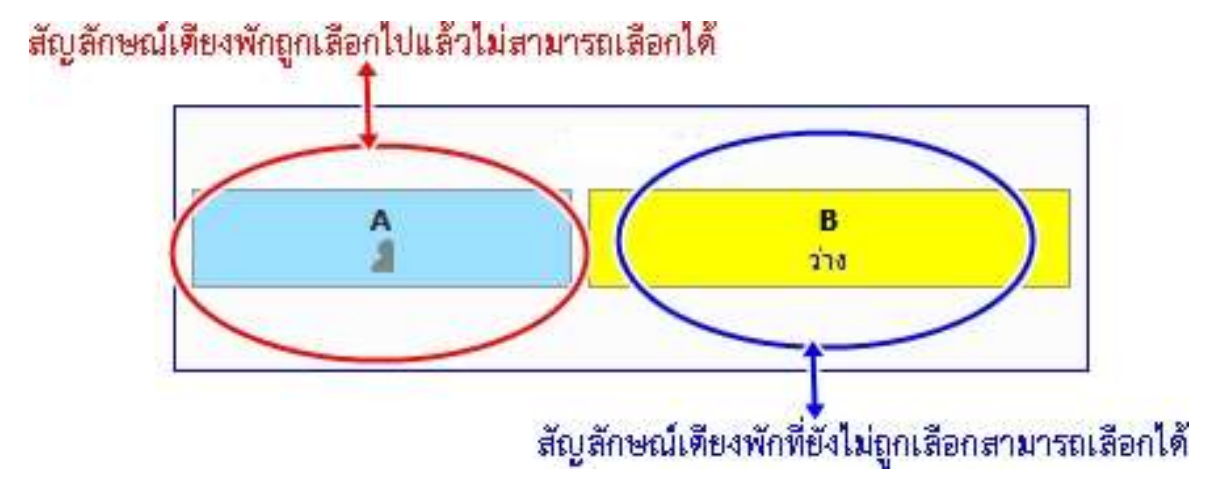

- **4. ให้นิสิตเลือกห้องพักและเตียงตามต้องการโดย**
	- **นิสิตหญิงสามารถเลือกห้องพักและเตียงได้ตั้งแต่ชั้น 3 ถึงชั้น 10**
	- **นิสิตชายสามารถเลือกห้องพักและเตียงได้ตั้งแต่ชั้น 13 ถึงชั้น 16**
- **5. เลือกดูสถานะเตียงแต่ละชั้น**
	- **- สถานะเตียงที่มีรูปคนอยู่ แสดงว่า ไม่ว่าง**
	- **- สถานะเตียงพื้นสีเหลือง คือเตียงที่ว่าง**
	- หากต้องการจองเตียงที่ว่างนั้น ให้คลิกที่คำว่า ว่าง

ดึกดึกใหม่ 17 ชั้น ชั้นที่ (3 | 4 | 5 | 6 | 7 | 8 | 9 | 10 | 11 | 12 | 13 | 14 | 15 | 16 | 17  $\frac{1}{2013} \sim 12$  km Element d |  $\frac{1}{20113} \sim 17$  km Element (1)

#### สถานะเดียง ตึก ตึกใหม่ 17 ชั้น ชั้น10

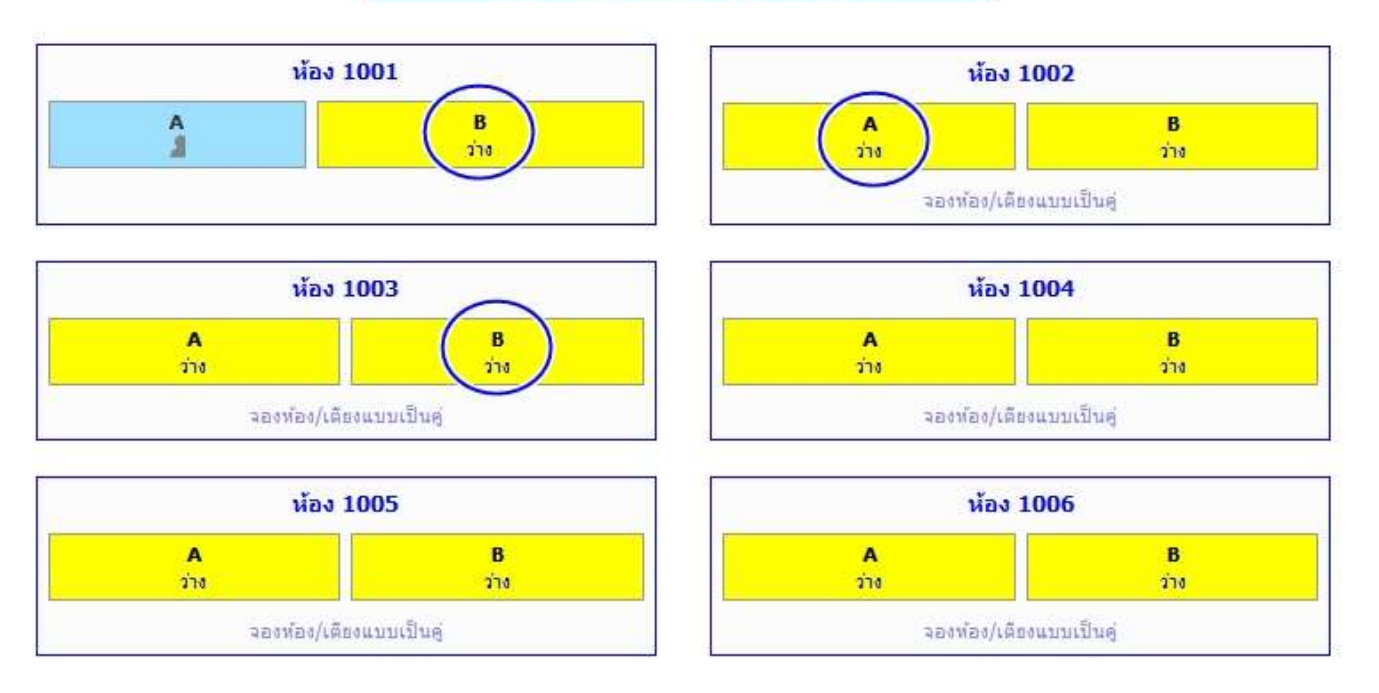

**หากต้องการทราบว่า เตียงที่ไม่ว่างนั้น ใครจองไว้ ให้ชี้เมาส์ที่รูปเงาคน จะมีชื่อนิสิต เจ้าของเตียงปรากฏขึ้นมา**

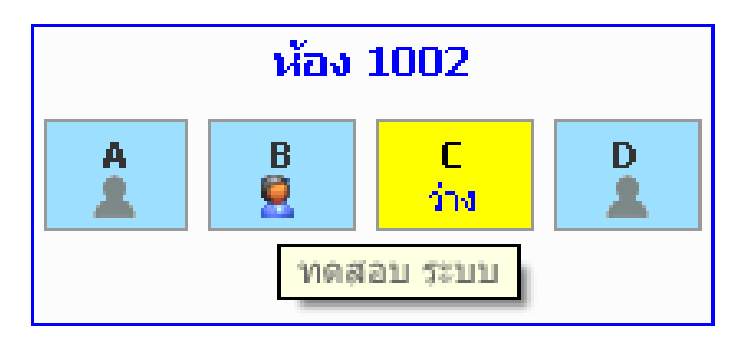

- **6. จอง-เลือกเตียง**
	- **คลิกที่ค าว่า ว่าง เพื่อเลือกเตียงนั้น**
	- **จะมี pop up ข้อความเตือน ปรากฏขึ้นมา ดังภาพ**
	- **หากนิสิตต้องการเลือกเตียงนั้นจริงๆ ให้คลิก ปุ่ม OK แต่หากไม่ต้องการ เลือก ให้คลิกปุ่ม cancal**

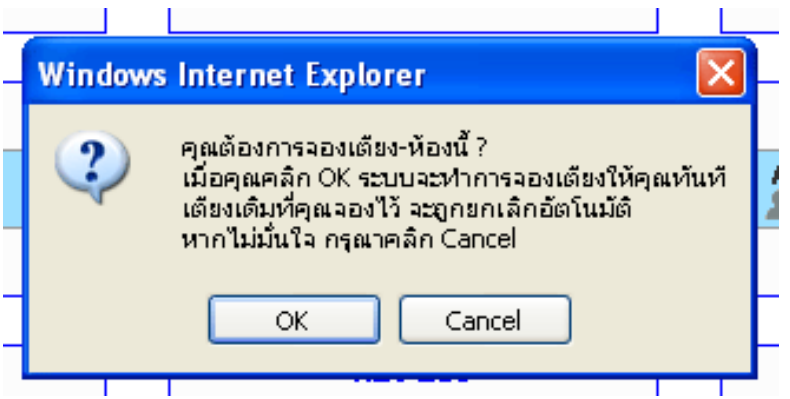

**7. การดูสถานการณ์เลือกเตียง/ห้อง/ตึก**

**หากนิสิตยังไม่เลือกเตียงใดๆ จะมีข้อความแสดงสถานะ ดังภาพด้านล่าง**

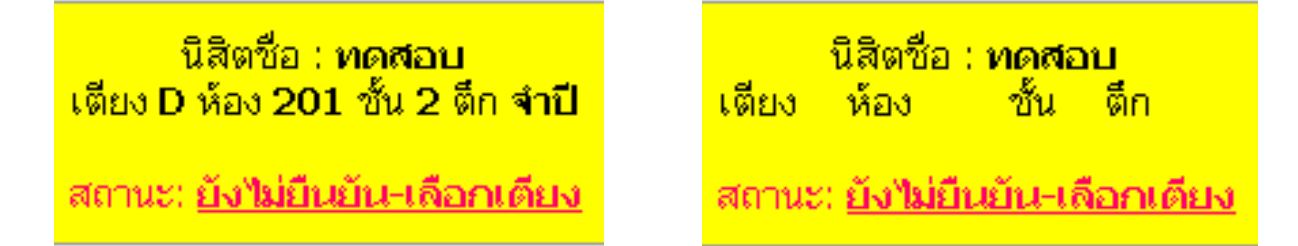

### **หากนิสิตเลือกเตียงแล้ว จะมีข้อความแสดงสถานะ ดังภาพด้านล่าง**

<mark>นิสิตชื่อ : ทดสอบ</mark> ้เตียง D ห้อง 201 ชั้น 2 ตึก จำปี

้สถานะ: <u>ยืนยัน-เลือกเตียงแล้ว</u>

### - **หากนิสิตต้องการเลือกเตียงเป็นคู่ให้คลิกเลือก จองห้อง/เตียงแบบคู่**

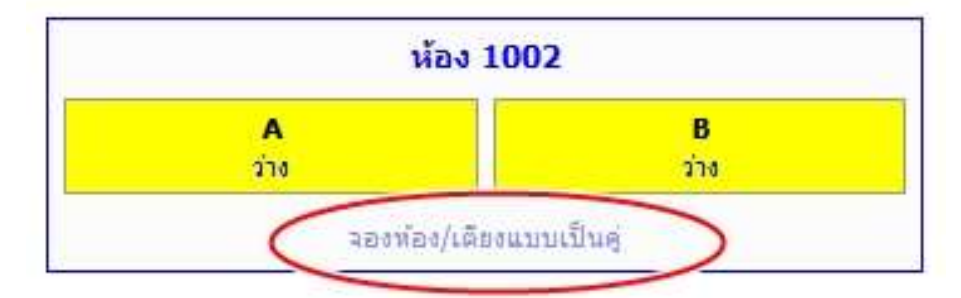

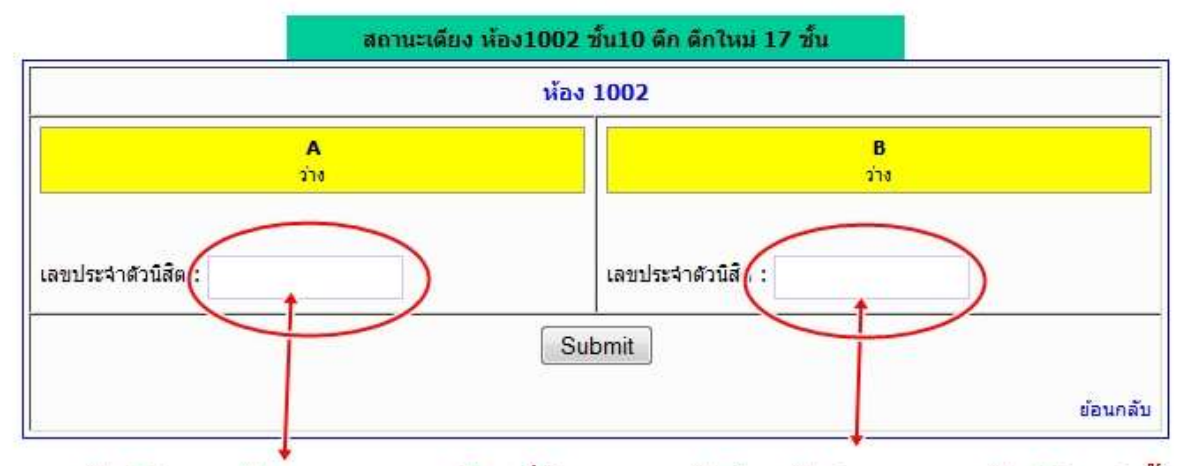

้กรอกรหัสนิสิตของตัวเองและของเพื่อนที่ต้องการจะพักด้วยกันช่องละ 1 รหัสนิสิตเท่านั้น

 **หลังจากนั้นกดปุ่ม Sumit**